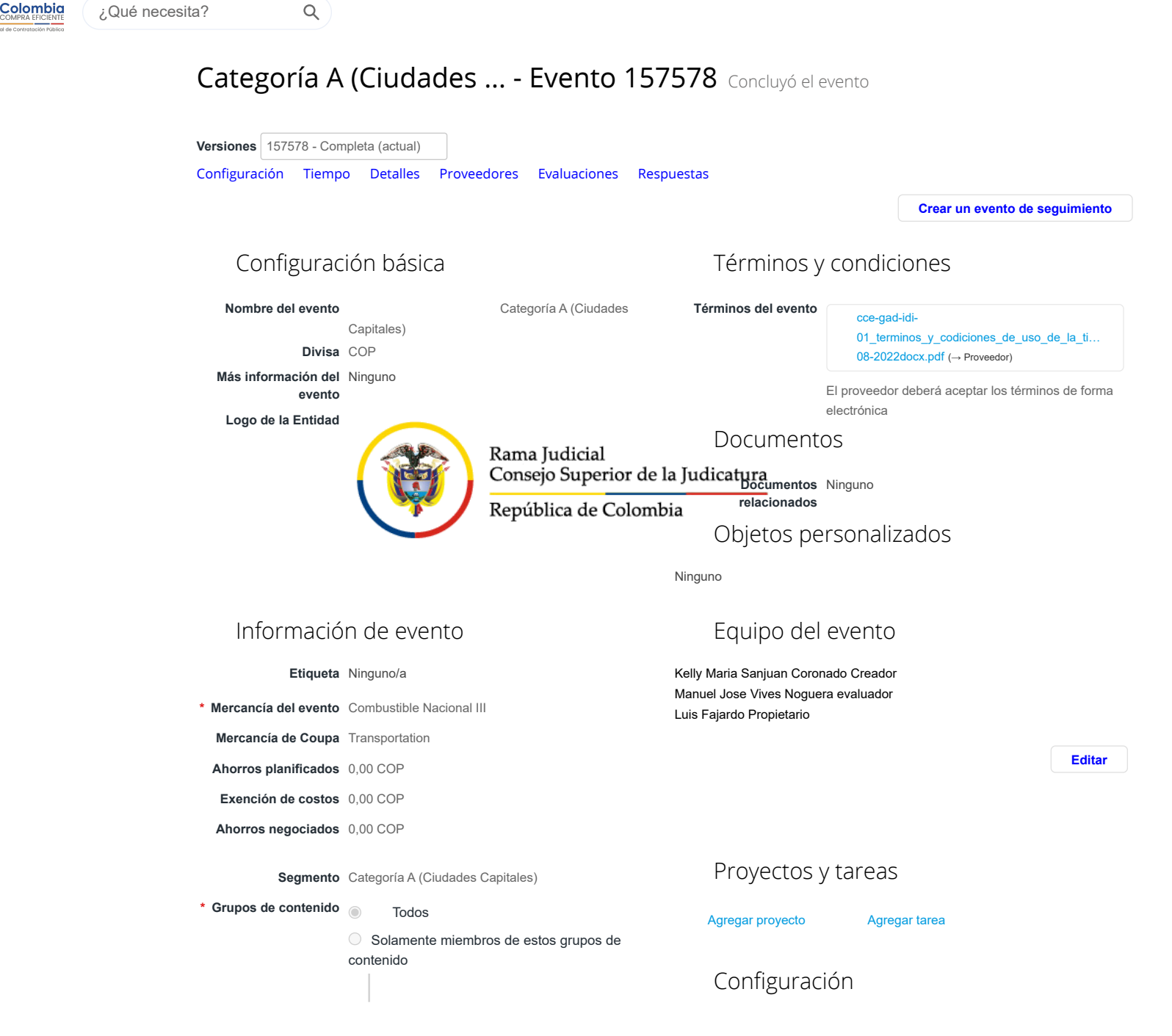

**Etapa de RFx** ○Solicitud de información ○Etapa de subasta ○Permitir respuestas múltiples ○Ocultar respuestas del proveedor (oferta sellada) **RFQ Solicitud de propuesta Dejar sin sellar automáticamente cuando el evento finalice** Agregar divisa Actualizar tasas

**Sin sellar manualmente**

**Permitir que los proveedores envíen adjuntos en centro de mensajes**

Divisas de eventos y tasas de cambio

**Permitir que los proveedores oferten en cualquiera de estas divisas**

## Respuesta del proveedor

## Datos adjuntos

#### Sección de adjuntos

#### **Nombre del adjunto**

SIMULADOR

**Archivo adjunto**

simulador\_am\_combustible\_nacional\_iii\_..

**Permitir al proveedor responder con un adjunto Hacer que sea obligatoria la respuesta.**

#### Sección de adjuntos

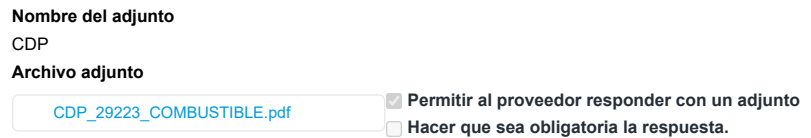

#### Sección de adjuntos

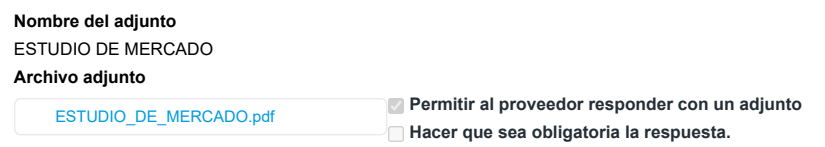

#### Sección de adjuntos

#### **Nombre del adjunto** ESTUDIOS PREVIOS

#### **Archivo adjunto**

ESTUDIOS PREVIOS COMBUSTIBLE..

**Permitir al proveedor responder con un adjunto Hacer que sea obligatoria la respuesta.**

## Formularios

No hay formularios para este evento

Artículos y servicios

Los artículos no están en Lotes (0 artículos) †Campo interno **Total de la base**0,00 COP

**Zona horaria del evento**  America - Bogota (-05; UTC-5)

### 12/9/23, 10:56 Categoría A (Ciudades ... - Evento 157578

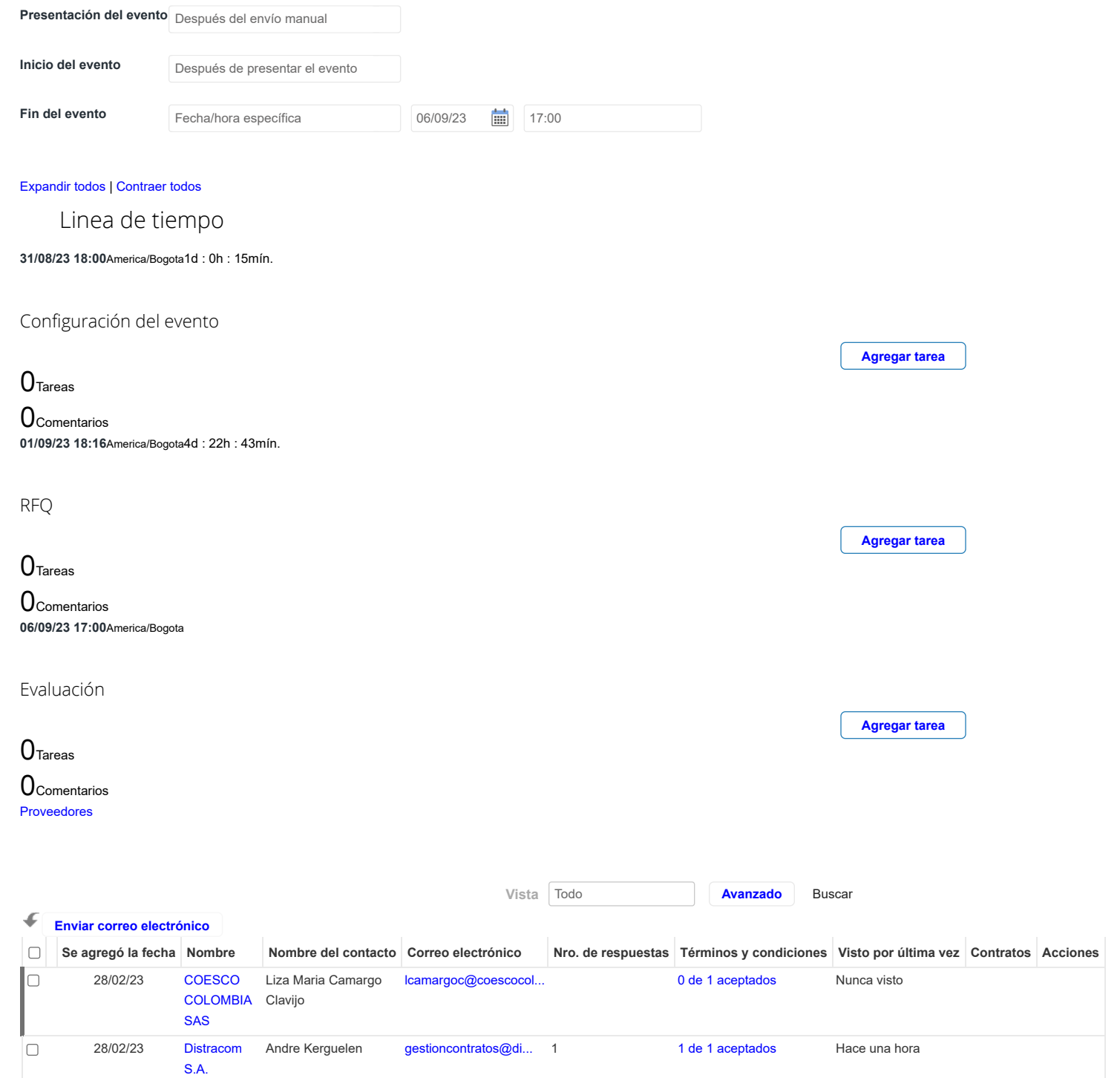

#### 12/9/23, 10:56 Categoría A (Ciudades ... - Evento 157578

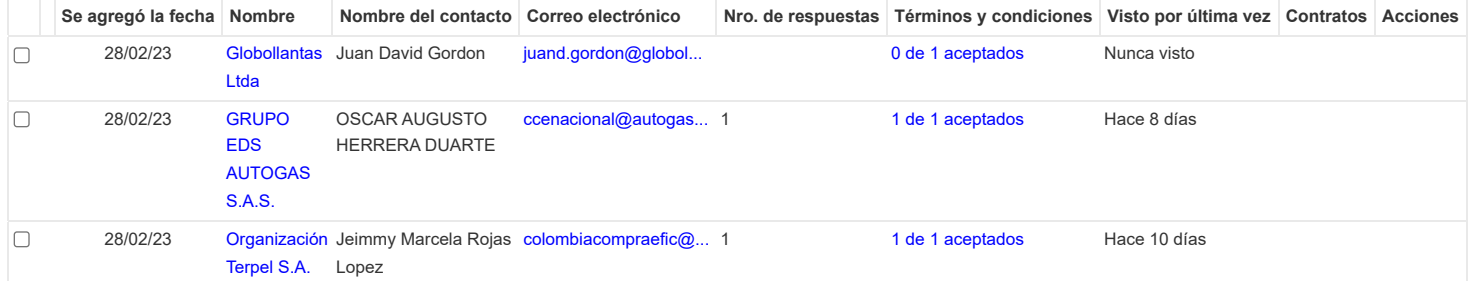

Por página [15](https://colombiacompra.coupahost.com/quotes/requests/search_quote_supplier_table?id=157578"e_request_id=157578&user%5Buser_attributes_hash%5D%5Bdata_table_per_page%5D=15) | [45](https://colombiacompra.coupahost.com/quotes/requests/search_quote_supplier_table?id=157578"e_request_id=157578&user%5Buser_attributes_hash%5D%5Bdata_table_per_page%5D=45) | [90](https://colombiacompra.coupahost.com/quotes/requests/search_quote_supplier_table?id=157578"e_request_id=157578&user%5Buser_attributes_hash%5D%5Bdata_table_per_page%5D=90)

 $\langle$ 

#### **PROVEEDORES RECOMENDADOS**

[Buscar todos los proveedores de la comunidad](https://colombiacompra.coupahost.com/supplier_items_explorer)

Ponderaciones de evaluación

Agregue ponderaciones de evaluación a artículos, formularios y datos adjuntos. **Ponderaciones de evaluación**

Equipo de evaluación

**Agregar ponderaciones**

 $\rightarrow$ 

Añadir evaluadores e invitarlos a calificar las respuestas de los proveedores. Si el evento no tiene artículos, formularios y archivos adjuntos, la configuración de visibilidad del evaluador se desactivará.

 **Permitir a los evaluadores visualizar el evento**

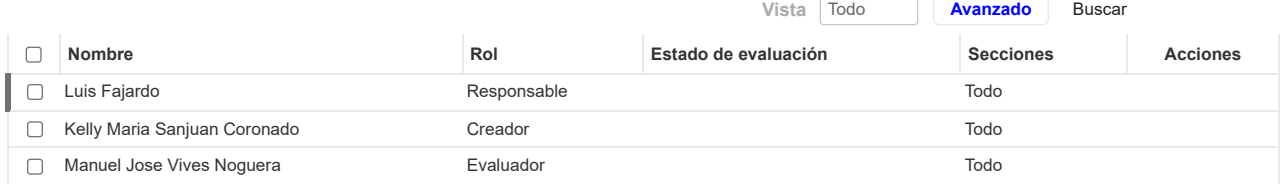

## Resumen de evaluación

**[Descargar detalles de evaluación](https://colombiacompra.coupahost.com/quotes/requests/157578/evaluators/download_evaluation_details)** Los detalles de la evaluación pueden descargarse después de que se especifiquen las ponderaciones y que al menos un evaluador haya actualizado la evaluación. **Detalles de evaluación**

# Cargar ponderaciones de evaluación de evento

Siga estos pasos para agregar ponderaciones de evaluación de eventos:

1. [descargar](https://colombiacompra.coupahost.com/quotes/requests/157578/evaluation_weights/template) plantilla de evaluación de evento.

2. Agregue ponderaciones de evaluación a artículos, formularios y datos adjuntos a la plantilla y guárdelos.

3. Para cargar la plantilla, haga clic en **Elegir archivo** y seleccione el archivo. Haga clic en **Cargar**.

**Ponderaciones de evaluación**

Seleccionar archivo Sin archivos seleccionados

**Cancelar Cargar**

**0** Comentarios Silenciar comentarios

Historial

¿Tiene problemas técnicos? Contacto [sourcing.support@coupa.com](mailto:sourcing.support@coupa.com) 2 Mensajes